## [Management-Client](https://wiki.ucware.com/gui/management-client?do=showtag&tag=gui%3AManagement-Client), [Benutzeroberfläche](https://wiki.ucware.com/func/benutzeroberflaeche?do=showtag&tag=func%3ABenutzeroberfl%C3%A4che)

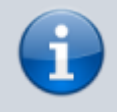

**Versionshinweis:**

Dieser Artikel wurde für [UCware 6.2](https://wiki.ucware.com/release/ucware6) überarbeitet. Die Vorgängerversion finden Sie [hier](https://wiki.ucware.com/archiv/6_1/mchandbuch/einstellungen).

## **Oberfläche des Management-Clients anpassen**

Unter **Einstellungen** können Sie die Benutzeroberfläche des Management-Clients anpassen.

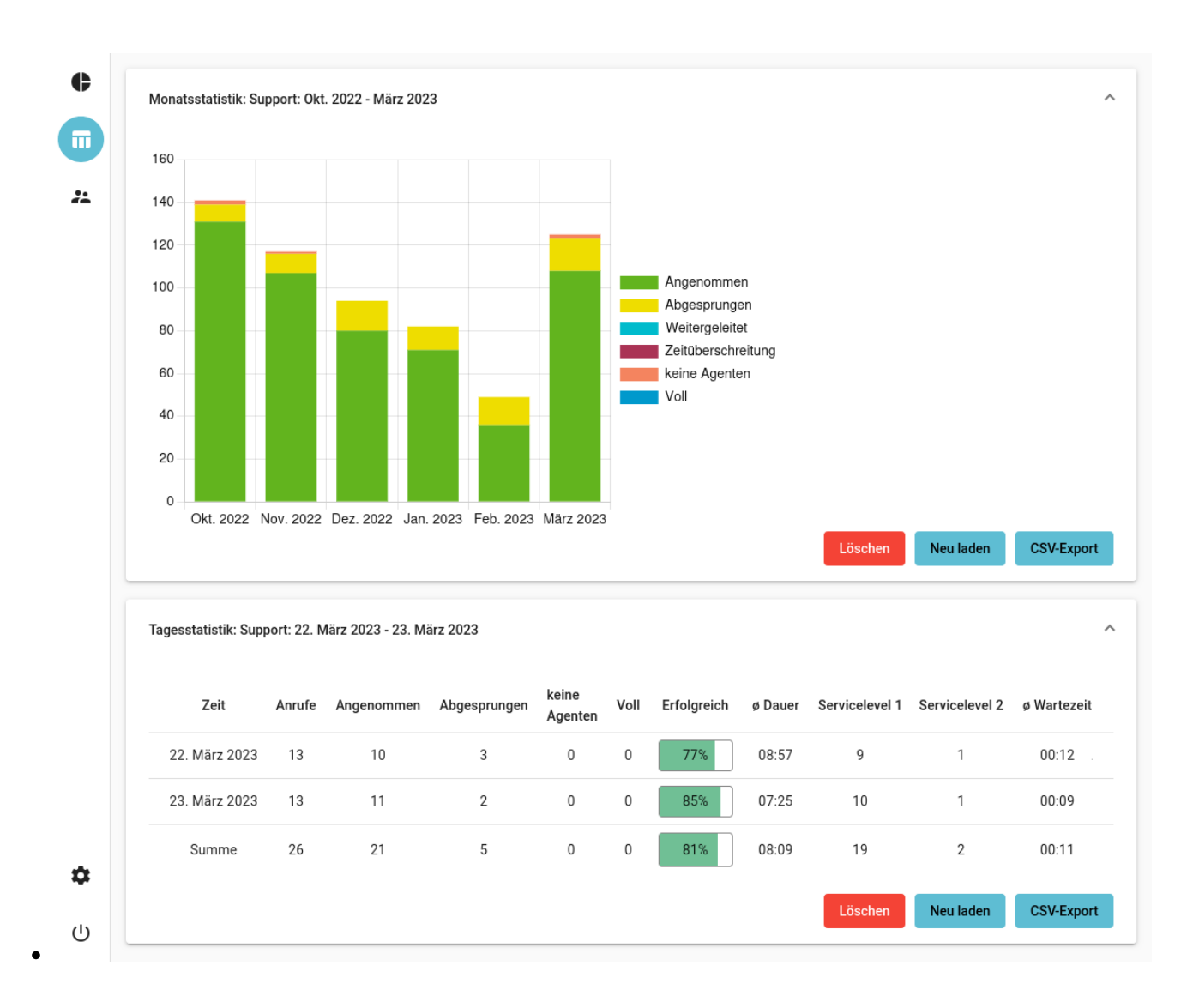

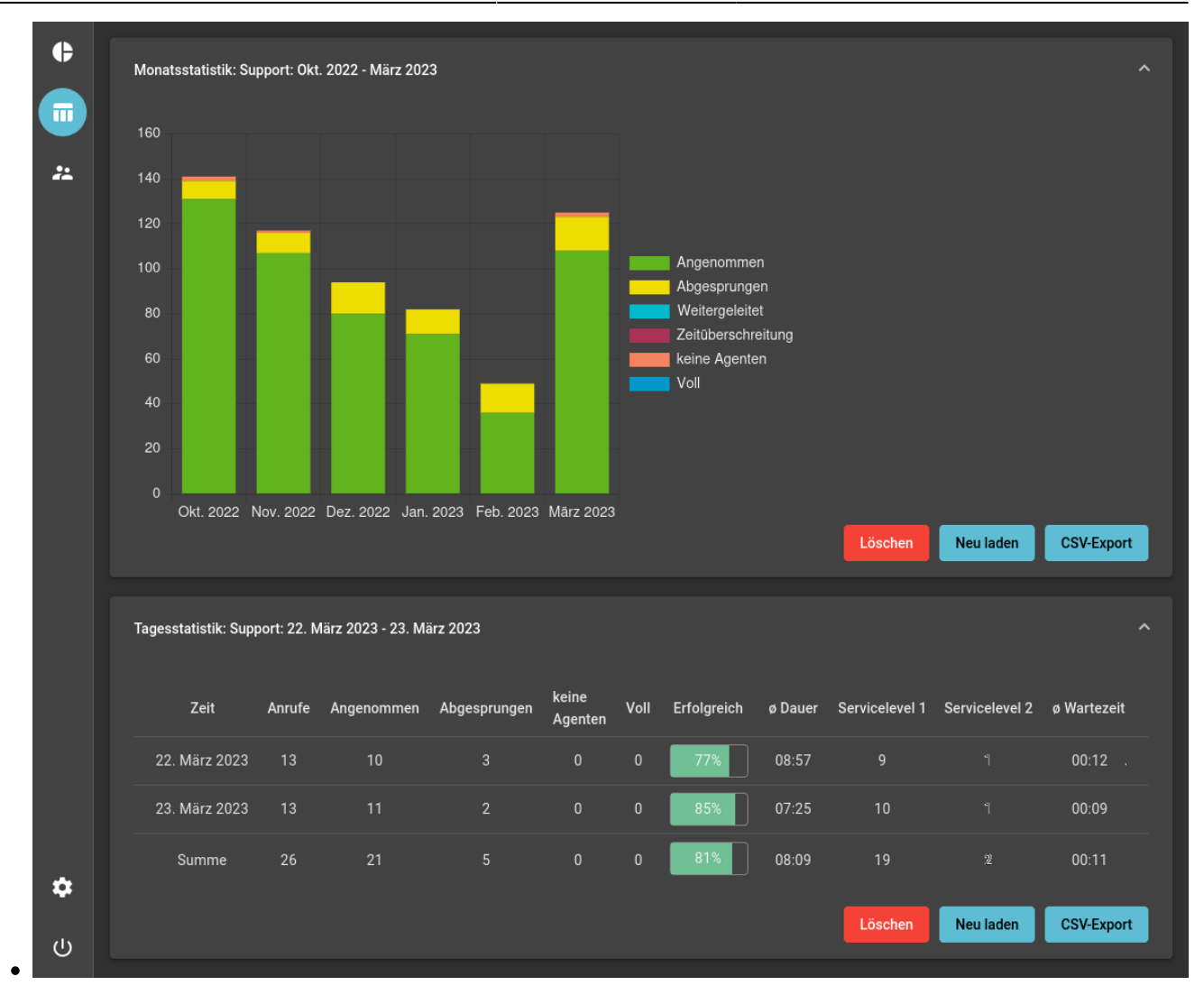

## Dabei haben Sie Zugriff auf die folgenden Optionen:

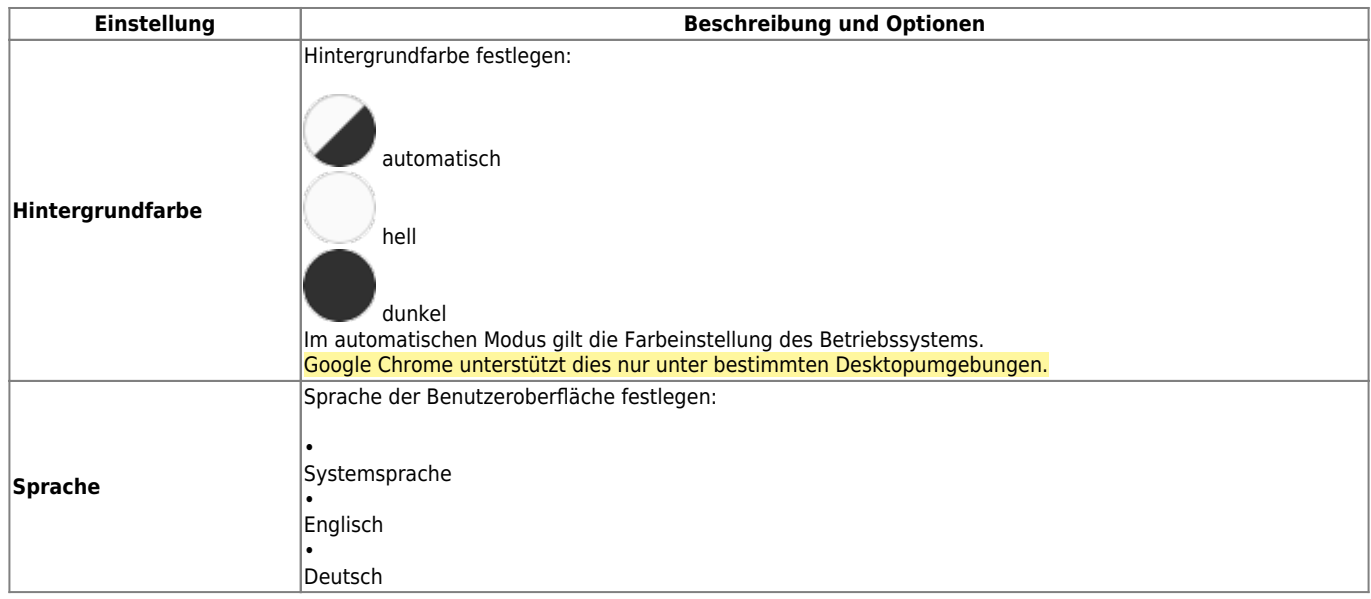

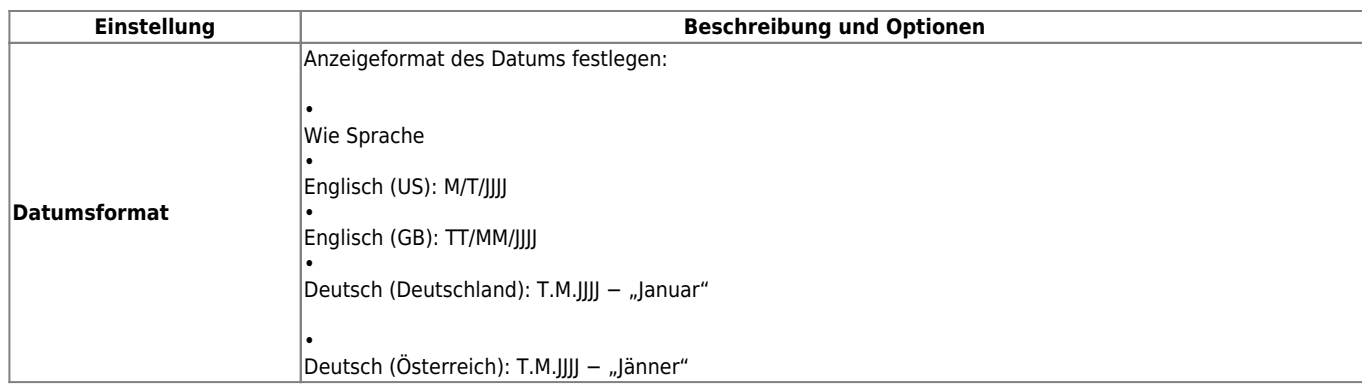

From: <https://wiki.ucware.com/> - **UCware-Dokumentation**

Permanent link: **<https://wiki.ucware.com/mchandbuch/einstellungen>**

Last update: **07.05.2025 14:29**